# HOLIDAY-READY? NETWORK IS YOUR HOLIDAY-READY? NETWORK IS YOUR

The holidays bring us a lot of exciting things: delicious food, fun gifts and (perhaps) guests who may ask for your Wi-Fi password.

If you're welcoming family and friends this holiday season, make sure your network is secure before they arrive with these simple steps:

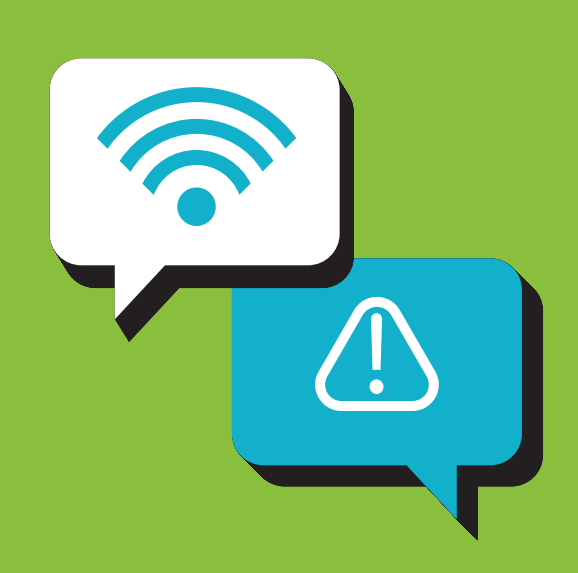

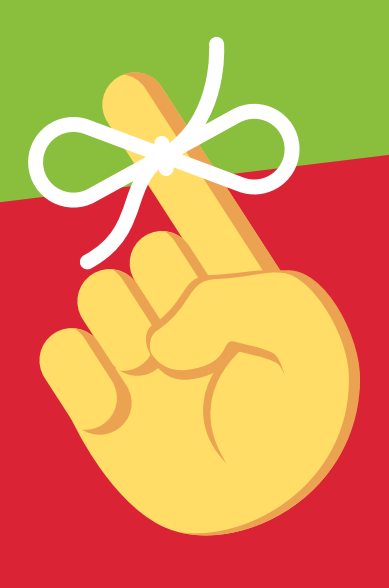

### **Remember:**

Every router is different. If you're having trouble with any of these steps, visit the manufacturer's website.

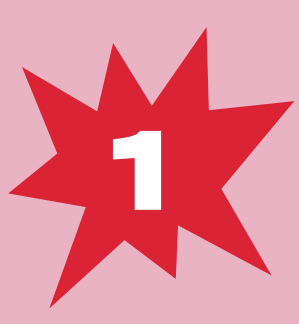

## **OPEN YOUR OPEN YOUR OPEN YOUR ROUTER OPEN YOUR OPEN YOUR ROUTER OPEN YOUR OPEN YOUR OPEN YOUR OPEN YOUR ROUTER ROUTER ROUTER ROUTER ROUTER ROUTER ROUTER CONSOLE CONSOLE**

While connected to Wi-Fi, enter your router's IP address into the address bar on your internet browser.

### **Don't know your IP?**

Router IP addresses aren't unique. A quick web search of your router's brand should give you the info you need.

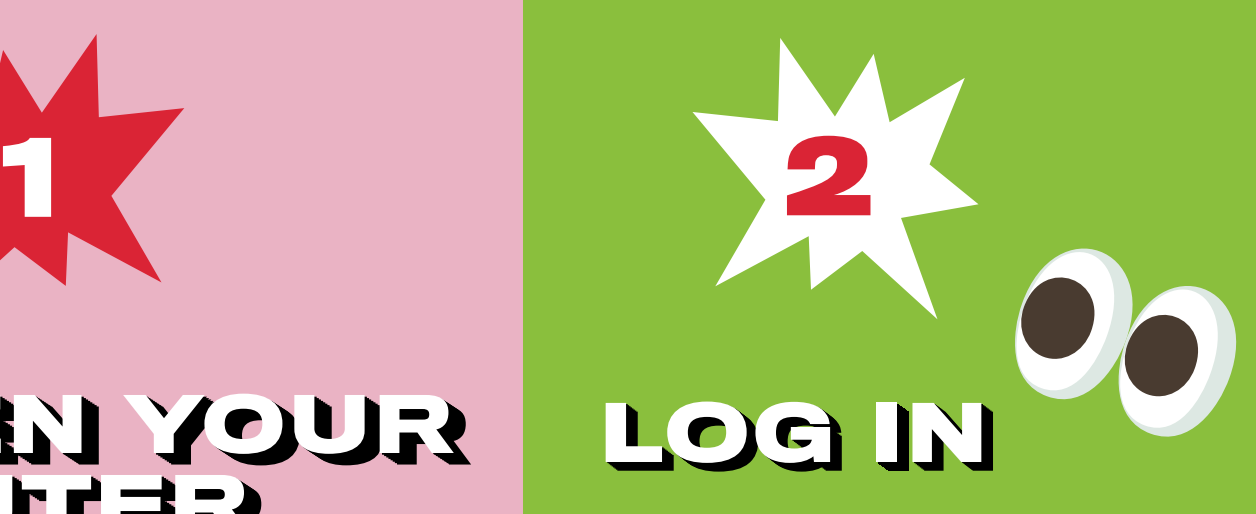

Enter your username and password. If you've never changed these, there's a good chance they're printed on the back of your router or found on the manufacturer's website.

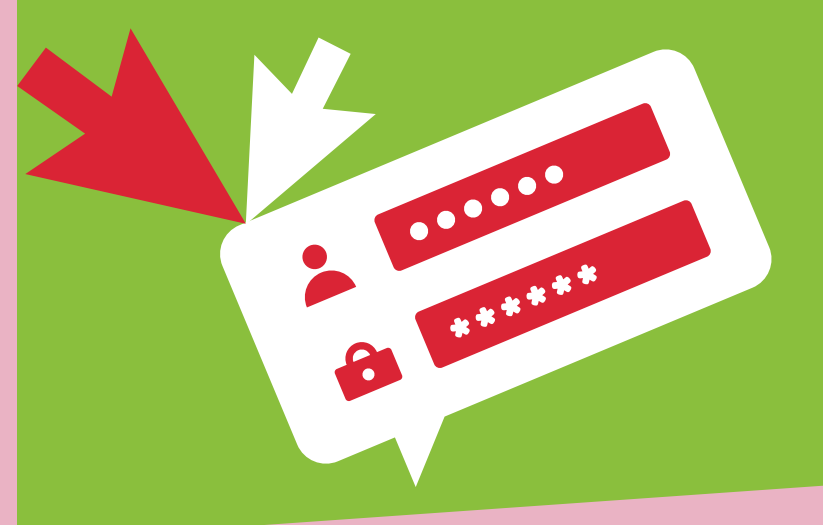

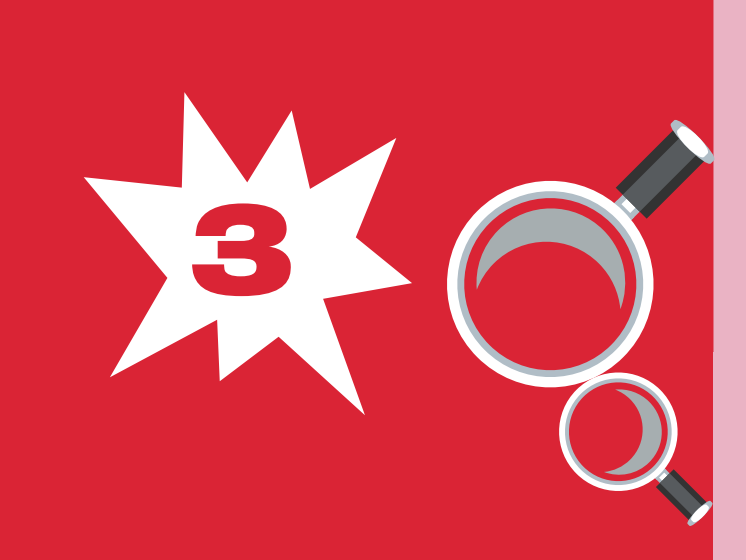

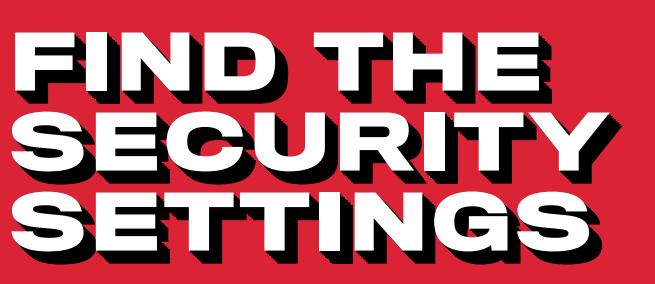

Your router might call this section something like Wireless Security.

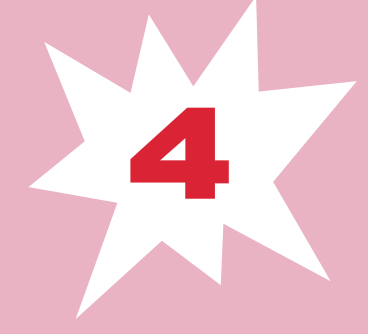

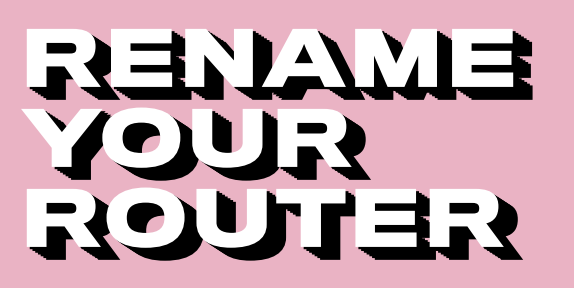

If you haven't already, give your network a new name or SSID. This name can be as simple or silly as you want, but don't include any personal information.

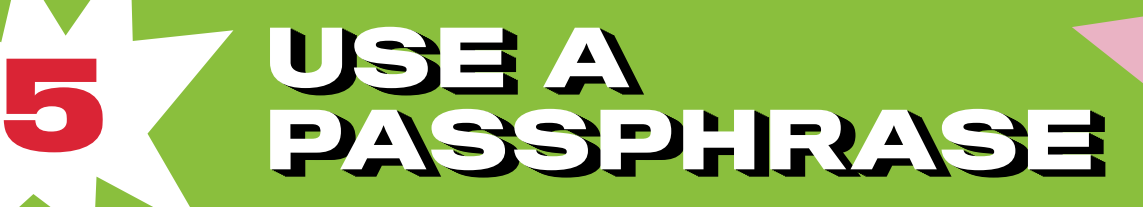

Use a passphrase for your router's password. This is especially important if you've never changed it before!

#### **A passphrase:**

is a combination of random words is at least 4 words and 15 characters long does not need any special characters or capitals does not use common expressions like song titles or lyrics

If your router puts restrictions on your password, try to use at least 8–12 characters, uppercase and lowercase letters, numbers and symbols, with no dictionary words or personal info.

### **CHANGE CHANGE YOUR CHANGE CHANGE CHANGE CHANGE CHANGE YOUR CHANGE YOUR ENCRYPTION YOUR YOUR YOUR YOUR YOUR YOUR ENCRYPTION**<br> **PARKER A GUILTY**<br> **PARKER A GUILTY**

**6**

Under the Network Authentication setting, choose **WPA2-PSK** or **WPA2-Personal**.

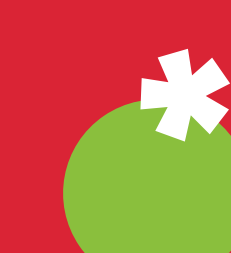

If you don't see a WPA2-PSK or WPA2-Personal option, you may need to upgrade your router to stay as secure as possible.

## **CREATE CREATE CREATE CREATE CREATE CREATE CREATE A GUEST A GUEST A GUEST A GUEST CREATE A GUEST A GUEST A GUEST CREATE A GUEST A GUEST NETWORK NETWORK**

Keep your personal network protected. Create a separate guest network to allow your smart devices and visitors access to the internet, but not your sensitive personal information!

Many routers have a checkbox in the settings to turn on a guest network. Make sure to give your guest network a unique name and password.

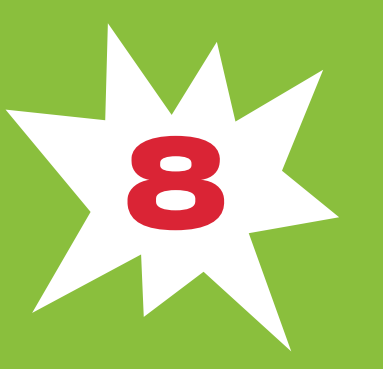

#### **SAVE YOUR SETTINGS SAVE YOUR SAVE YOUR SAVE YOUR SAVE YOUR SAVE YOUR SAVE YOUR SAVE YOUR SAVE YOUR SETTINGS**

Click **Save** or **Apply** to save the changes. You may need to reboot your router.

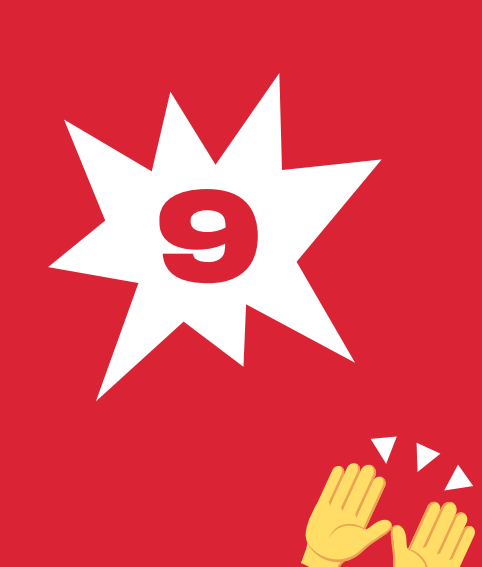

#### **GET GET GET GET GET GET GET CONNECTED (AGAIN) GET CONNECTED (AGAIN) (AGAIN) CONNECTED (AGAIN) CONNECTED (AGAIN) CONNECTED (AGAIN) CONNECTED (AGAIN)GET (AGAIN) CONNECTED (AGAIN)**

Connect your personal devices to your personal network and your smart devices (and your holiday visitors!) to your guest network.

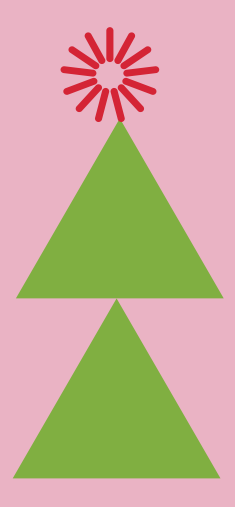

**Securing your Wi-Fi networks is an important step to having a cyber safe holiday season!**

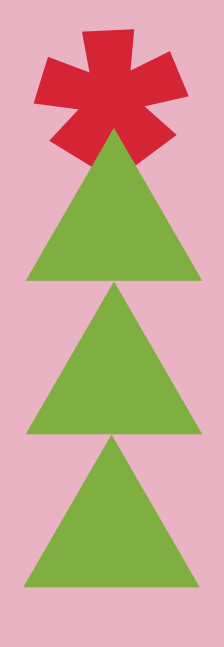

GET MORE TIPS TO SECURE YOUR ACCOUNTS AND DEVICES AT

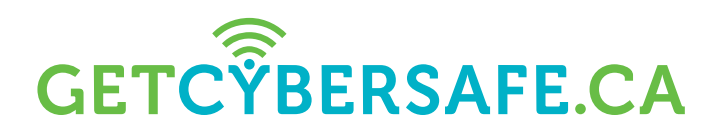

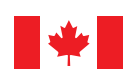

Communications **Security Establishment** 

Centre de la sécurité des télécommunications

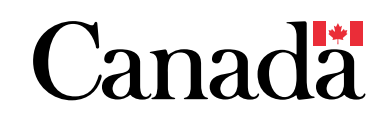

Catalogue number: D96-51/2021E-PDF | ISBN: 978-0-660-40716-6